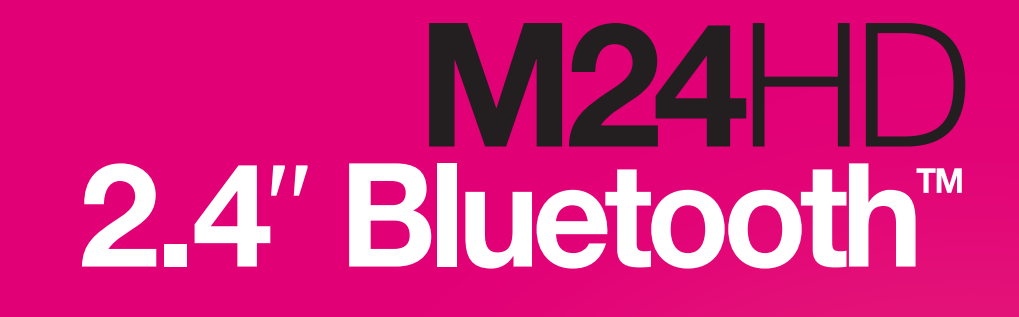

# **User manual**

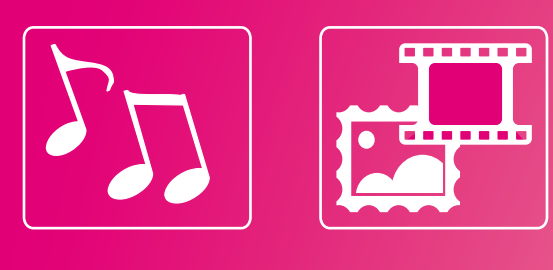

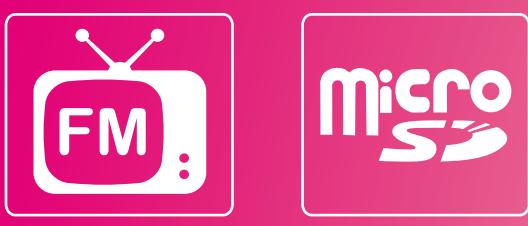

www.memup.com

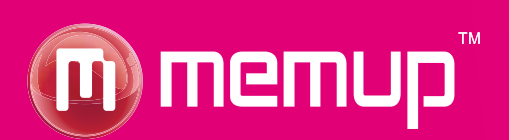

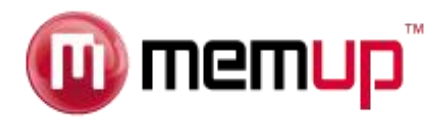

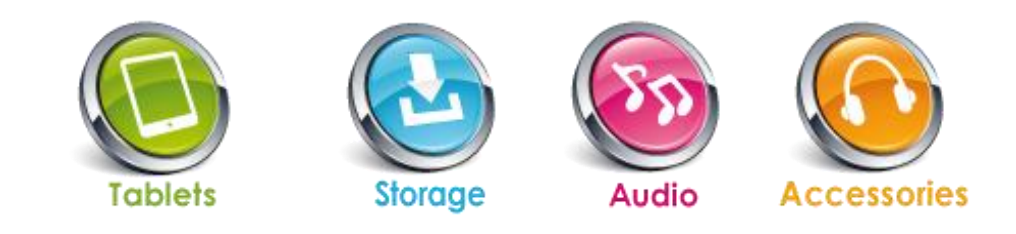

## **Notice**

- Download latest user manual from www.memup.com if there is a difference in the instructions given in this manual.
- Do not disconnect the player when it is being formatted or uploading /downloading data.
- Do not subject the device to severe impact or drop it from high position.
- Do not use the player in extreme hot or cold, dusty or damp field. Do not expose it to direct sunshine.
- Back up the data frequently in case of accident data loss.
- Avoid using the player in strong magnetic field.
- Keep the device away from water or other liquids. In the event that water or other liquids enter the device, power off the product immediately, and clean the device.
- Do not use chemical solution to clean the device in order to avoid corrosion. Clean it with a dry cloth.
- Do not attempt to disassemble, repair or modify the product. This will invalidate guarantee.

## **Introduction**

The high integration reduces the device weight and the dimensions and the use is comfortable. The big display with TFT technology offers clear and sharp information and the USB 2.0 High Speed interface make easier the data transfer operation from/to the computer. The M24BT MP3 Player has built-in a Lithium battery rechargeable by computer USB port. By the microphone inside it is possible to record voice messages and play them directly with the device or by computer. Before using this product, please read this manual and retain the instruction for future reference.

# **Description**

Here below you will find a product description

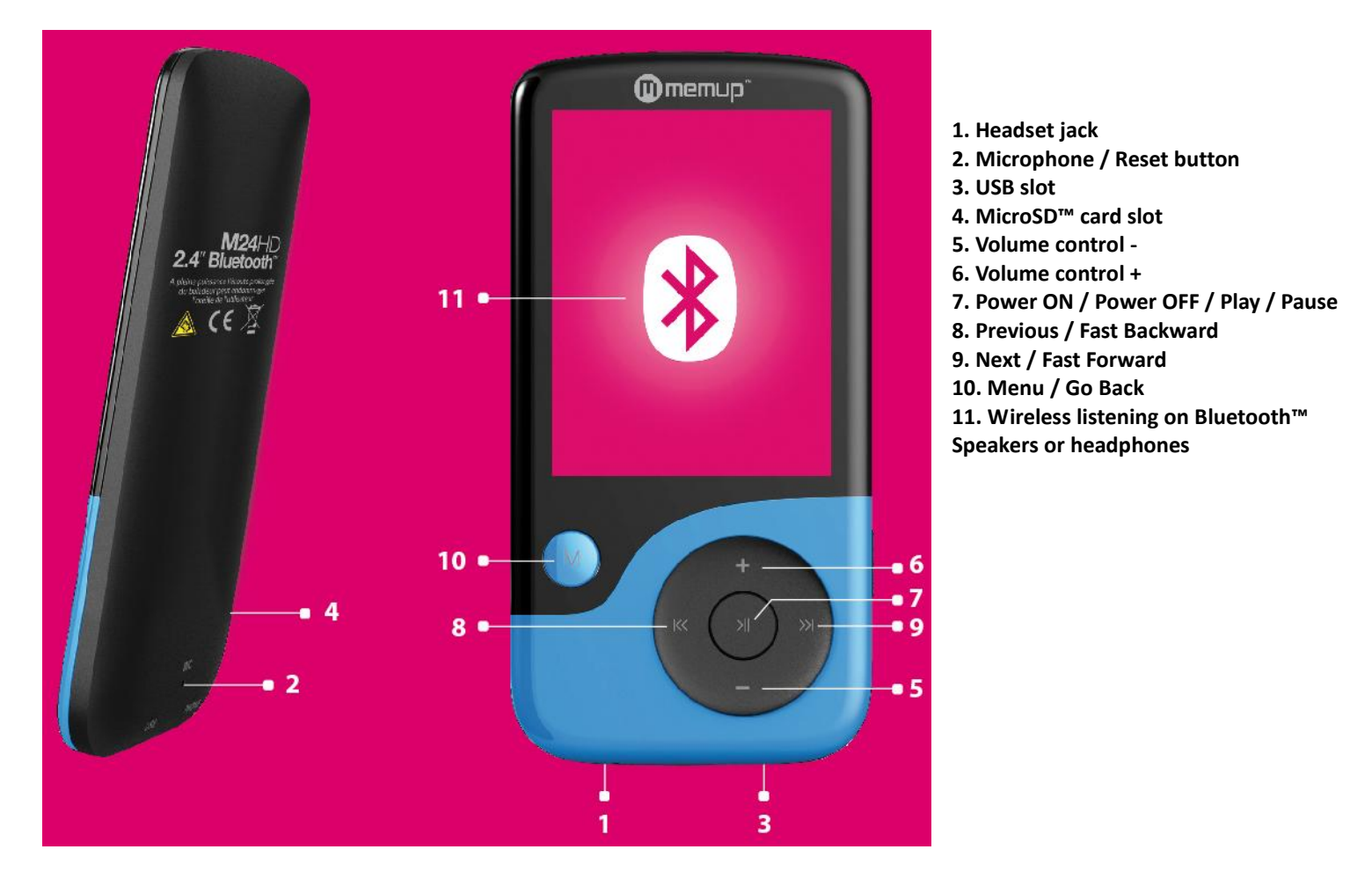

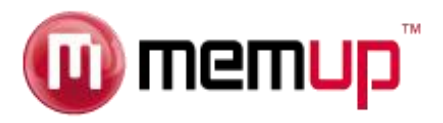

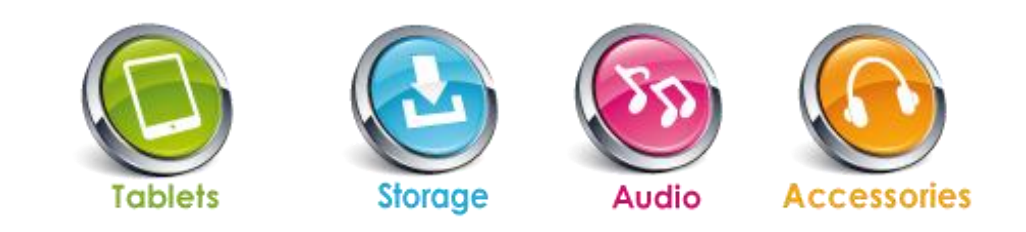

## **Use**

## **a. Power ON/OFF**

The player has built-in a rechargeable battery. At the first use we suggest to recharge the battery for a long period (around 8 hours). To recharge the battery please connect the player to USB computer port or adapter.

**Powering On:** Hold the [ $\triangleright$  **II** ] button until the animation begins on screen **Powering Off:** Hold  $[$   $\triangleright$  **II**  $]$  button until the on power off. The player may power off automatically if a sleep time is predefined in Settings Menu

### **b. Recharge the Player**

The player can be recharged by the provided USB cable by connecting to the PC or via AC adapter. During charging, an icon on the right will show. You should first turn on your PC, and then connect the player to the PC through the USB cable. The player should be fully charged in 3 to 4 hours.

When you connect the player, several options are possible:

- Power & Data: charges while allowing the exploration of the data
- Charge: charge battery only
- Power & Play: charges while allowing the use of the player

#### **c. Main menu**

After powering on the player, you can access the main menu with 10 submenus, which allow you to select different functions and options. By using the  $[] \bullet ]$  or  $[] \bullet ]$  buttons, you can select the desire option, and then press Play button to confirm the selection.

The available modes in Main menu are:

- **Music:** Select this option to play song.
	- **Video:** Select this option to play video.
- **Photo:** Select this option to browse and see photos.
- **Recorder:** Select this option to record voice messages by the microphone inside.
- **Radio FM:** Select this option to use the FM radio.
	- **Ebook:** Select this option to read text.
		- **Tools:** Select this option to use Stopwatch, Calculator
		- **Files:** Select this option to explore the Folder of the Flash memory
- **Settings:** Select this option to change the system configuration and set the Bluetooth connection with Bluetooth peripherals.

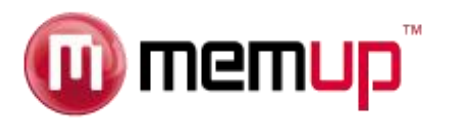

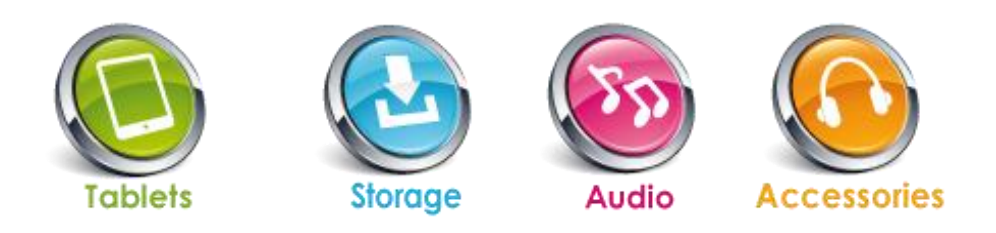

## **Music Mode**

The Music mode allows playing songs (MP3, AAC, APE, FLAC, WMA, OGG). To activate this mode please follow here below instruction:

- 1. From main menu, use  $\lceil \cdot \rceil$  or  $\lceil \cdot \rceil$  buttons to select MUSIC menu then press  $\lceil \cdot \rceil$  II  $\lceil$  button to confirm.
- 2. By using  $\lceil$  ( $\lceil$ ) or  $\lceil$   $\rceil$  buttons, browse in directories (Now playing, All songs, Artist, Album, Playlists ...) to choose the song to play and press  $[\triangleright \square]$  button to start playing the music selected.

#### **Key Function at Music Mode**

During the song play it is possible to activate the following controls.

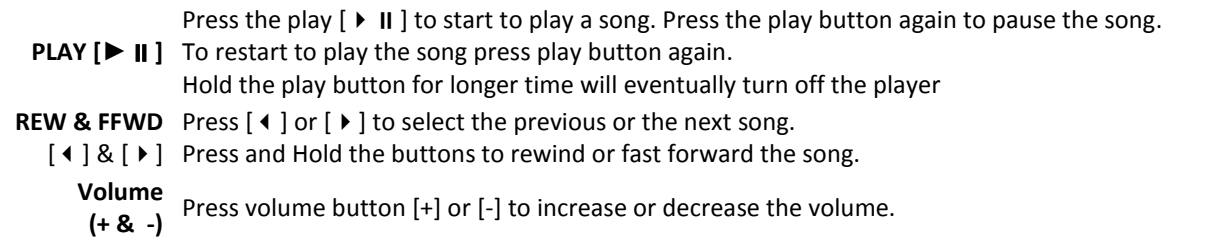

#### **Music Submenu**

By **long pressing** the [M] button, you can find the following Music submenus. Press [  $\triangleright$  ] or [  $\triangleleft$  ] to choose, and then press [  $\triangleright$  II ] button to confirm each submenus. Use the same process to browse inside each of the submenus. Press [M] button to return to the previous menu.

- **Equalizer Modes:** Normal, Rock, Pop, Classic, Soft, Jazz , DBB and User EQ
- **Play Mode:** Five play modes are listed including Sequence, Repeat One, Repeat All, shuffle and Intro.
- **Screen Mode:** Spectrum and Lyrics.
- **Add to my Playlist:** To put the playing music in one of the 5 playlists
- **Set rating :** To put from 1 to 5 stars rating to this music
- **Add Tag:** To put a Tag on playing music and then find it in the Tag List
- **AB Repeat:** The player can loop-playing a specified music interval of a song.
- **Delete :** To delete the file played from the player memory
- **Advanced :** To set Replay times, Replay interval and Scan speed
- **Personal Equalizer :** To set your own Equalizer sound
- **Information:** Title, Album, Artist, Genre, Year, Total time, Bit rate, Sample rate, File format.

#### **AB Repeat Function**

While Playing Music, press and hold M button for a few seconds to enter Music submenu. Then select "AB Repeat" option and press  $[ \triangleright$  II ] button to set repeat start point A, and then press  $[ \triangleright$  II ] button again to set repeat end point B. The player will loop-play the content between point A and B.

#### **Lyric Display**

The M24BT supports Lyrics Display, in which the lyrics would be shown synchronizing with the actually lyrics of the song. The file format should be ".Irc", and the file name should be exactly the same with the song's file name and place within the same folder with the song. To activate this option, please follow here below instruction:

While playing song, press and hold [M] to enter submenu and select Screen Mode  $\rightarrow$  Lyrics to activate lyrics display

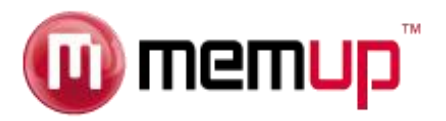

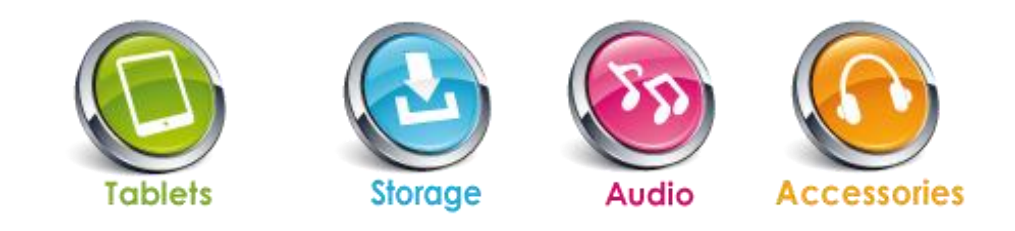

# **Video Mode**

The Video mode allows playing movies or videos. To activate this mode please follow here below instructions:

- 1. From main menu, use  $[4]$  or  $[4]$  buttons to select VIDEO menu then press  $[4]$  II button to confirm.
- 2. By using  $[4]$  or  $[4]$  buttons, browse in video directory to choose the video to play and press  $[4]$  II button to start playing the video selected.
- 3. In entering in Directory list you can also play the video taken with the built-in digital video recorder

The Tag list will show you all the video files you selected by a Tag (your favourite). You can also continue your last reading with "Now Playing " selection.

In entering in Directory list you can also display the video taken with the built-in video recorder.

### **Key Function at Video Mode**

During the Video play it is possible to activate the following controls.

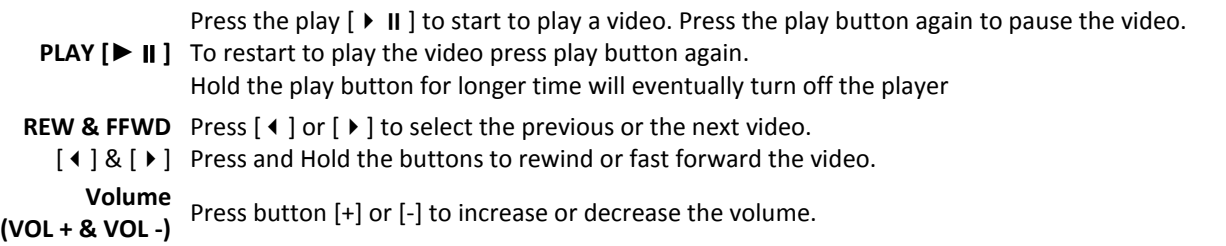

**Supported formats without converting tools: AVI. For other formats, please use the converting tool (uploaded on the player or on our website [www.memup.com\)](http://www.memup.com/) to convert the files in the compatible format.**

### **Video Submenu**

By long pressing the [M] button, you can find the following Video submenus. Press [ $\blacktriangleright$ ] or [ $\blacktriangleleft$ ] to choose, and then press [ $\blacktriangleright$  II] button to confirm each submenus. Use the same technique to navigate inside each of the submenus. Press [M] button to return to the previous menu.

- **Play Mode:** Five play modes are listed including Sequence, Repeat One, Repeat All, Shuffle and Shuffle + Repeat.
- **Scan speed:** To adjust the speed of rewind or fast forward the movie by using  $[\triangleright]$  or  $[\cdot]$  buttons
- **Add Tag:** To put a Tag on playing music and then find it in the Tag List
- **Screen Size:** To set the screen size above Full screen, original size and scale
- **Resume:** To show intro of the video only
- **Delete :** to delete the file played from the player memory
- **Information:** File name, Resolution, Frame rate, Bit rate, Total time, File size

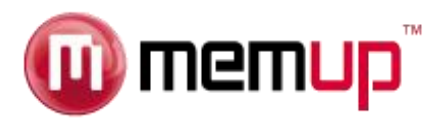

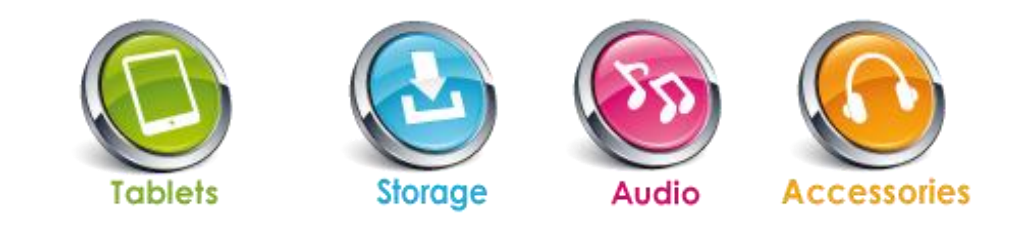

# **Photo Mode (Picture Viewer)**

The PHOTO mode allows viewing pictures (JPEG, BMP and GIF formats). To activate this mode please follow here below instructions:

- 1. From main menu, use  $[4]$  or  $[4]$  buttons to select PHOTO menu then press  $[4]$  II  $]$  button to confirm.
- 2. By using  $[4]$  or  $[4]$  buttons, browse in photo Directory List to choose your file and press  $[4]$  button to start displaying the picture selected.
- 3. The scan mode allows you to show the photo list in a normal way or with thumbnail
- 4. In entering in Directory list you can also display the picture taken with the built-in camera

## **Photo Submenu**

By long pressing the [M] button, you can find the following Video submenus. Press [ $\blacktriangleright$ ] or [ $\blacktriangleleft$ ] to choose, and then press [ $\blacktriangleright$  II] button to confirm each submenus. Use the same technique to navigate inside each of the submenus. Press [M] button to return to the previous menu.

- **Rotate :** To turn the displaying picture of 90°, 180° or 270°
- **Zoom :** To zoom in or out the picture
- **Slide interval :** Select the time interval between the picture in the slideshow : From 1 to 10 seconds
- **Slide Effect :** Select the slide effect for the slideshow : Random, Fly in, Chessboard, Cut, Erase, Louver, Random Line, Water wave, Cube, rotate, off
- **Set as background:** To use this picture as screen background, Start-up picture, Shutdown picture. You can also restore the default background
- **Delete :** To delete the picture selected
- **Information:** To have the information about the picture : File Name, Resolution, File size, Created date

Press [M] to return previous menu till exit main menu

# **VOICE RECORDER (Dictaphone)**

This RECORDER option allows to record voice messages by using the built-in microphone.

- From Main Menu use  $[4]$  or  $[4]$  buttons to select Recorder menu then press  $[4]$  II button to confirm.
	- 1. Just press  $[ \ \blacktriangleright \ \blacksquare \ ]$  button to start recording your voice. Then you can press  $[ \ \blacktriangleright \ \blacksquare \ ]$  button to stop recording.
	- 2. Long press [M] to save the recording file.
	- 3. You can listen to your recorded voice message in the MUSIC mode (Record list/Voice recording file).

### **Recorder Submenu**

By long pressing the [M] button, you can find the following Recorder submenus. Press  $[ \ \blacktriangleright \ ]$  or  $[ \ 4 \ ]$  to choose, and then press  $[ \ \blacktriangleright \ \ \text{II} \ ]$ button to confirm each submenus. Use the same process to browse inside each of the submenus. Press [M] button to return to the previous menu.

- **Record format:** By using  $[\ \bullet\ ]$  or  $[\ 1\ ]$  buttons, select WAV or MP3 recording format. Press play  $[\ \bullet\ ]$  II  $]$  button to confirm
- **Record Quality:** By using [  $\triangleright$  ] or [ 4 ] buttons, select Low, Medium or High recording quality. Press [  $\triangleright$  **II** ] button to confirm
- **Save Path:** By using [  $\triangleright$  ] or [  $\triangle$  ] buttons, choose where the recoded file will be located: Internal memory or Micro SD (External memory). Press  $[ \ \blacktriangleright \ \blacksquare \ ]$  button to confirm.

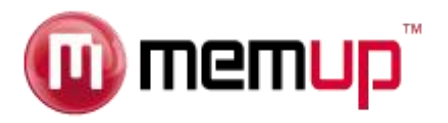

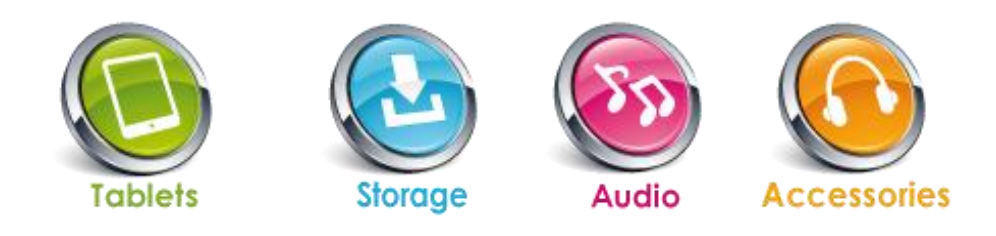

## **FM RADIO Mode**

When the FM Radio mode is activated it is possible to listen to radio programs. To activate this mode please follow here below instructions:

- 1. From Main menu, use  $\lceil \cdot \rceil$  or  $\lceil \cdot \rceil$  buttons to select RADIO menu then press  $\lceil \cdot \rceil$  II  $\lceil$  button to confirm.
- 2. The player will start broadcasting the last preset radio channel
- 3. Short press  $[\triangleright]$  or  $[\triangleleft]$  button, to choose the previous or the next preset channel.
- 4. Press [M] button to return previous menu till exit main menu

#### **FM Radio Submenu**

In radio mode, please long press the [M] button to find the following Radio submenus. Press [ $\blacktriangleright$ ] or [ $\blacktriangleleft$ ] to choose among options, and then press  $\Box$  **II** button to confirm each submenus. Use the same process to browse inside each of the submenus. Press [M] button to return to the previous menu. Use the same process to navigate inside each of the submenus.

- **Save Station:** To save radio channels
- **Auto Search:** To start auto-searching for radio channels.
- **Record Quality:** To choose the recording quality including High, Medium and Low
- **FM Record:** To record radio broadcasts. The recorded file will be located in Music/Record list/FM recording file
- **Stations list:** To access saving channels
- **Save path:** Select this option to set saving path(Internal or External Memory)
- **Tuner Region:** Select this option to choose the tuner region including Asia, USA, Japan and Europe

You can listen to your Radio recorded files in the MUSIC mode (Record list/Radio Recording File).

#### **Automatic Search**

To scan automatically all the available channels, please follow here below instruction:

- 1. When the RADIO FM Mode is activated, long press [M] button to select Auto Search option.
- 2. Press [ ▶ II ] button to start the automatic search. The M24BT will store maximum 20 radio programs available.
- 3. It is muted while searching.

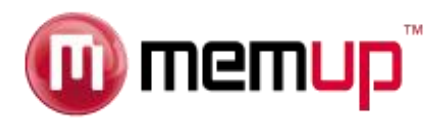

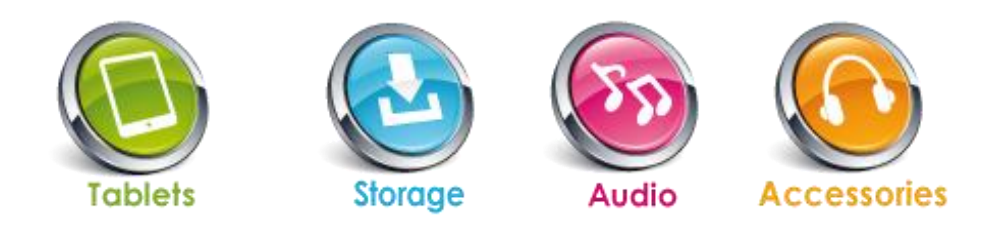

# **EBOOK (Text reader)**

The EBOOK option allows reading text files (.txt format). To activate this option please follow here below instructions:

- 1. From main menu, use  $[4]$  or  $[4]$  buttons to select EBOOK menu then press  $[4]$  II  $]$  button to confirm.
- 2. By using  $[4]$  or  $[4]$  buttons, browse in Ebook directory (Directory List) to choose the text file to read and press  $[4]$  II] button to start displaying the text selected. The Tag list will show you all the text files you selected by a Tag (your favourite). You can also continue your last reading with "Now Playing " selection.

When manual playing, press  $[ \ \blacktriangleright \ ]$  or  $[ \ 4 \ ]$  to cross or return to previous page

#### **E-book Submenu**

In Ebook mode, please long press the [M] button to find the following Ebook submenus. Press [ $\blacktriangleright$ ] or [ $\blacktriangleleft$ ] to choose among options, and then press  $\Box$  **II** button to confirm each submenus. Use the same process to browse inside each of the submenus. Press [M] button to return to the previous menu. Use the same process to navigate inside each of the submenus.

- **Skip To:** To skip the reading from 0 to 100 % of the text length
- **AutoFlip time:** To flip page automatically every 5, 10, 15, 20 , 25 or 30 seconds
- **Add Tag:** To add current reading file in your tag list
- **Language :** To select the language requested among languages available
- **Font colour :** To modify the font colour among : Default colour, colour 1, colour 2, colour 3, colour 4
- Page effect : to choose the way of flipping the page : Off, Move page or Turn page
- **Delete:** To delete the text file selected

Press [M] button to return previous menu till exit main menu

# **FILES (Browser)**

Under the FILES menu, you can locate all kinds of files including music, videos, recordings, photos, and text files. You can enjoy playing these files directly from this mode. Please follow here below instructions:

- 1. From main menu, use  $[\triangleleft]$  or  $[\triangleleft]$  buttons to select FILES option then press  $[\triangleleft]$  II button to confirm.
- 2. You will access enter the folder menu, in which you can see all kinds of files from the internal or external memory. Just press  $[\triangleright$  II ] button to confirm and enjoy playing these files.
- 3. Press [M] to return to the folder menu.

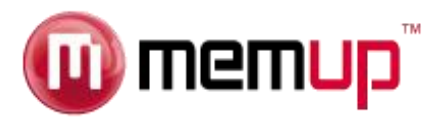

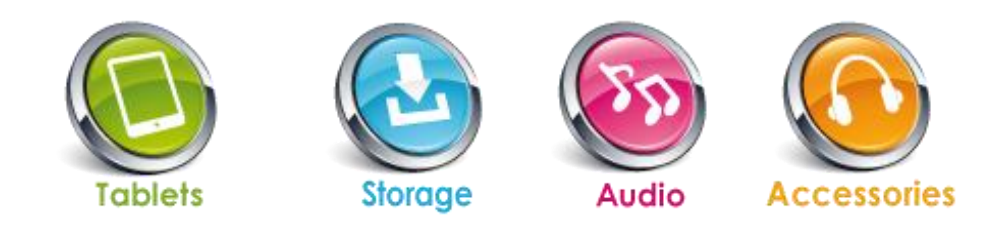

# **SETTINGS**

The Settings mode allows to access to M24BT Player setup system. To activate this mode please follow here below instructions:

- 1. From main menu, use  $[4]$  or  $[4]$  buttons to select Settings menu then press  $[4]$  II  $]$  button to confirm.
- 2. Then you can find the following Music submenus. Press  $[\blacktriangleright]$  or  $[\blacktriangleleft]$  to choose, and then press  $[\blacktriangleright]$  II button to confirm each submenus. Use the same process to browse inside each of the submenus. Press [M] button to return to the previous menu.
- **Bluetooth :**
	- **1 - Bluetooth Status : Activate the Bluetooth status : select ON /OFF**
	- **2 - Select "Bluetooth Search" to detect all the available peripherals.**
	- **3 - Select the peripheral wished in the proposed device list and press M to pair M24BT with the device selected.**
	- **4 - You are connected!**
- **Display:** This option allows the setting of the display for
	- **-** Brightness (from 1 to 4)
	- **-** Backlight time (from Off to 5 minutes)
- **Power saving :** This option allows setting of the power off time and sleep time
	- Time auto power off: Off, 10 seconds, 30 seconds, 1 minute, 3 minutes, 5 minutes or 10 minutes
	- Sleep time: Off, 10min, 30 min, 1 hour, 2 hours, 3 hours, 4 hours or 5 hours
- **Date & Time:** This menu allows the setting of the Date/Time parameters.
	- Set date: Select the year with  $[4]$  or  $[\triangleright]$  buttons then press VOL button to change the month and the day. Press  $[\triangleright \parallel]$ button to confirm
	- Set time: Select the hour with  $\lceil 1 \rceil$  or  $\lceil \cdot \rceil$  buttons then press VOL button to change the minutes. Press  $\lceil \cdot \rceil$  | button to confirm
- **Languages:** Select your language with  $[4]$  or  $[4]$  buttons. Press  $[4]$  **II** button to confirm
- **Updating Media Library** : To activate the synchronization of the Media library
- **Advanced :** This menu allows the access the following options :
	- **-** Information: User name, Firmware version, Memory total space, Memory free space, Card capacity, Card free space
	- **-** Select key tone: Off, Key tone 1, Key tone 2, Key tone 3 and Key tone 4
	- **-** Menu Display Effects: To set the display effect of the menus: Fly in, Cube, Rotate, Off
	- **-** Set User Name: Use the [◀] or [▶] buttons to select the letters and set user name. Press [Enter] button to confirm
	- **-** Reset Default settings: Select Yes or No and confirm.

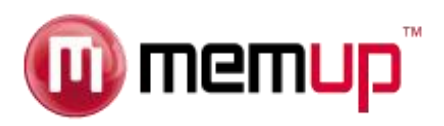

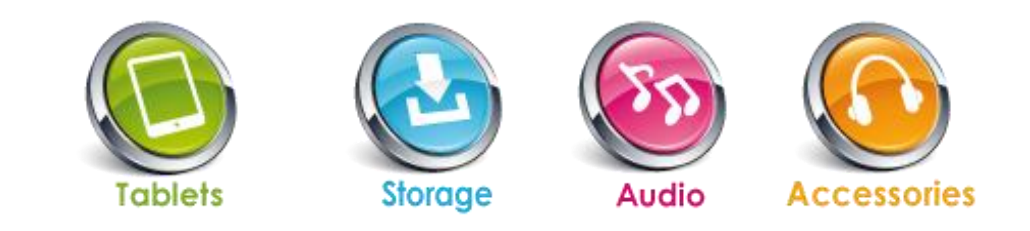

# **LIMITATION OF LIABILITY AND DAMAGES.**

IN NO EVENT WILL MANUFACTURER AND MANUFACTURER'S RESELLERS (COLLECTIVELY REFERRED TO AS "THE SELLERS") BE LIABLE FOR DAMAGES OR LOSS, INCLUDING BUT NOT LIMITED TO DIRECT, INDIRECT, SPECIAL WILLFUL, PUNITIVE, INCIDENTAL, EXEMPLARY, OR CONSEQUENTIAL, DAMAGES, DAMAGES FOR LOSS OF BUSINESS PROFITS, OR DAMAGES FOR LOSS OF BUSINESS OF ANY CUSTOMER OR ANY THIRD PARTY ARISING OUT OF THE USE OR THE INABILITY TO USE THE PRODUCT OR THE SOFTWARES, INCLUDING BUT NOT LIMITED TO THOSE RESULTING FROM DEFECTS IN THE PRODUCT OR SOFTWARE OR DOCUMENTATION, OR LOSS OR INACCURACY OF DATA OF ANY KIND, WHETHER BASED ON CONTRACT, TORT OR ANY OTHER LEGAL THEORY, EVEN IF THE PARTIES HAVE BEEN ADVISED OF THE POSSIBILITY OF SUCH DAMAGES. BECAUSE SOME STATES DO NOT ALLOW THE EXCLUSION OR LIMITATION OF LIABLITY FOR DAMAGES, THE ABOVE LIMITATION MAY NOT APPLY TO THE PARTIES. IN NO EVENT WILL THE SELLERS' TOTAL CUMULATIVE LIABLIITY OF EACH AND EVERY KIND IN RELATION TO THE PRODUCT OR ITS SOFTWRE EXCEED THE AMOUNT PAID BY CUSTOMER FOR THE PRODUCT.